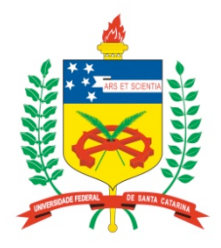

### **Universidade Federal de Santa Catarina**

**Centro Tecnológico**  Departamento de Informática e Estatística **Curso de Graduação em Ciências da Computação** 

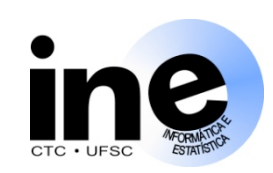

# **Sistemas Digitais**

#### **INE 5406**

### **Aula 12-P**

**Descrição em VHDL, síntese e simulação de máquinas de estados finitos (FSMs). FSM como Bloco de Controle.** 

**Prof. José Luís Güntzel Est. Doc. Eberle Rambo {guntzel, eberle18}@inf.ufsc.br** 

**www.inf.ufsc.br/~guntzel/ine5406/ine5406.html** 

### **O Modelo Bloco Operativo / Bloco de Controle**

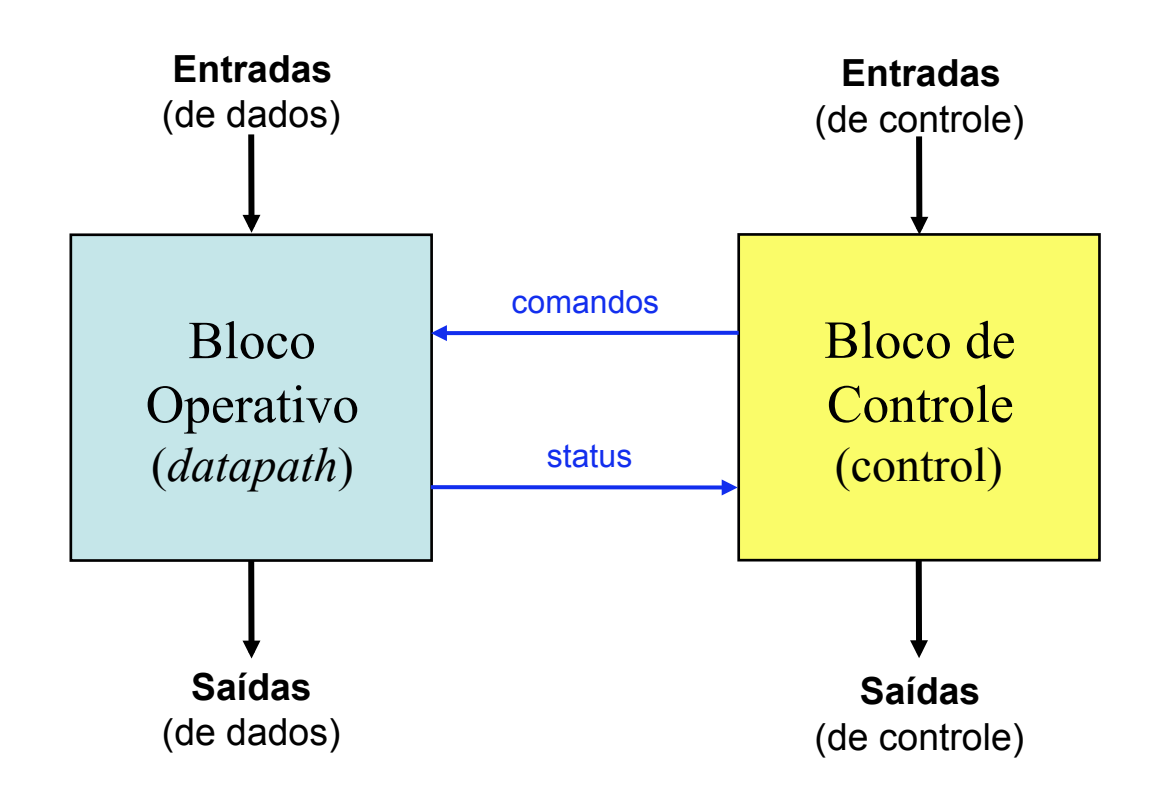

### **Projetando um Sistema Digital**

#### **Exemplo 1: Passo 1 (captura do comportamento com FSMD)**

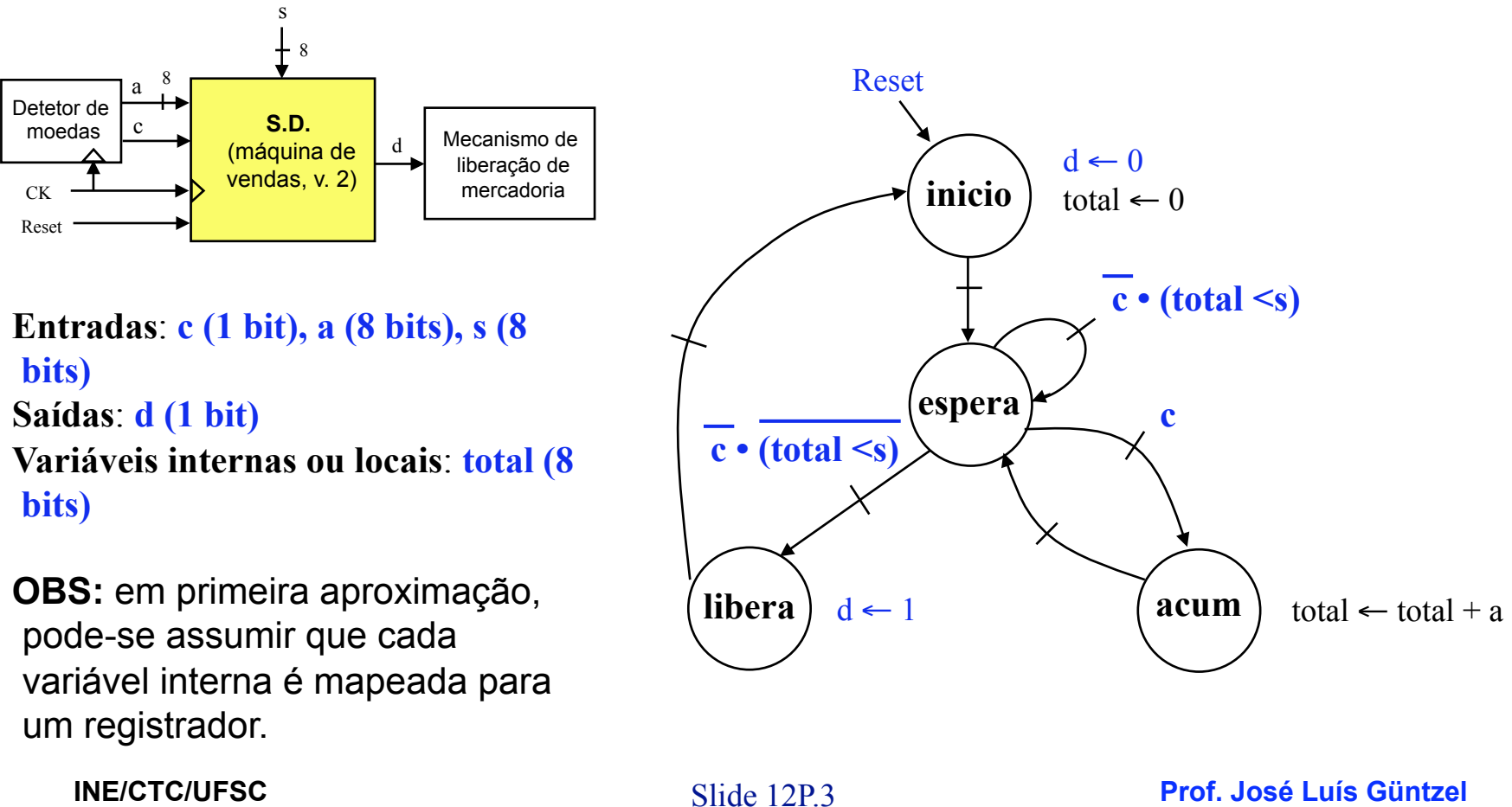

**Sistemas Digitais - semestre 2010/2** 

### **Projetando um Sistema Digital**

**Exemplo 1: Passo 2 (projeto do BO)** 

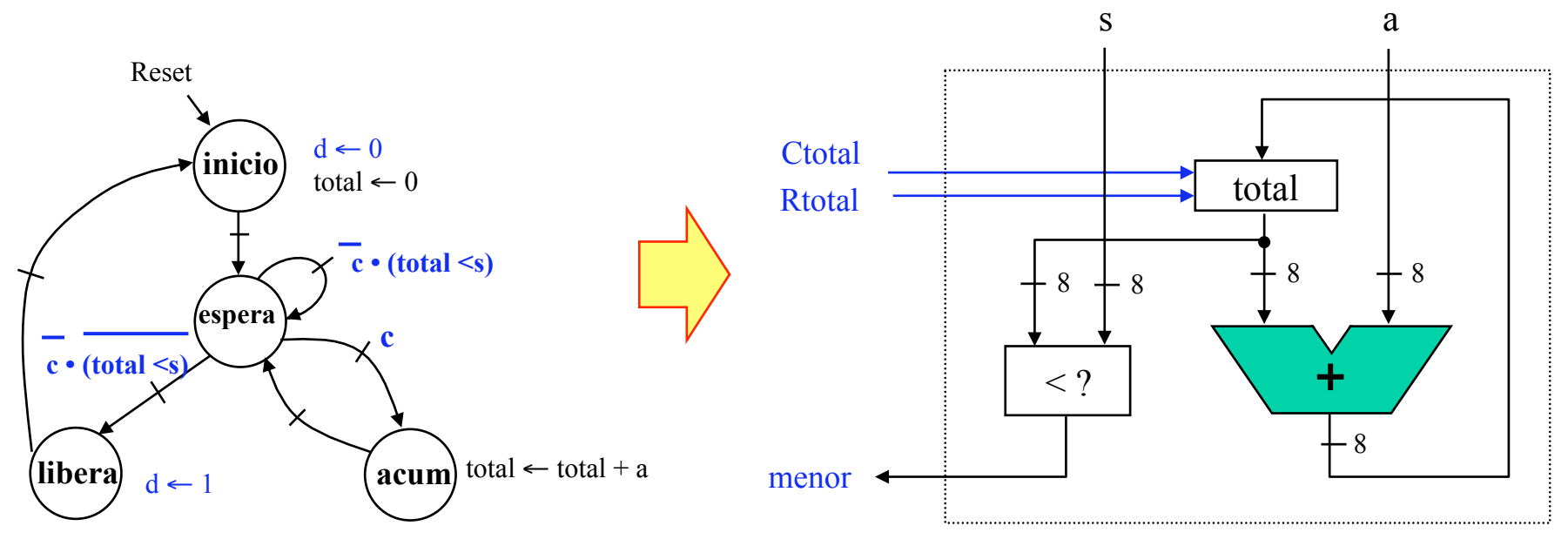

**Convenção:** 

• Todos os registradores são cadenciados pelo sinal de relógio (ck). Entretanto, para simplificar o desenho, o sinal de relógio está omitido.

S **Prof. José Luís Güntzel** lide 12P.4 **INE/CTC/UFSC Sistemas Digitais - semestre 2010/2** 

### **Projetando um Sistema Digital**

**Exemplo 1: Passo 4 (Derivando a FSM a partir do BO e da FSMD)** 

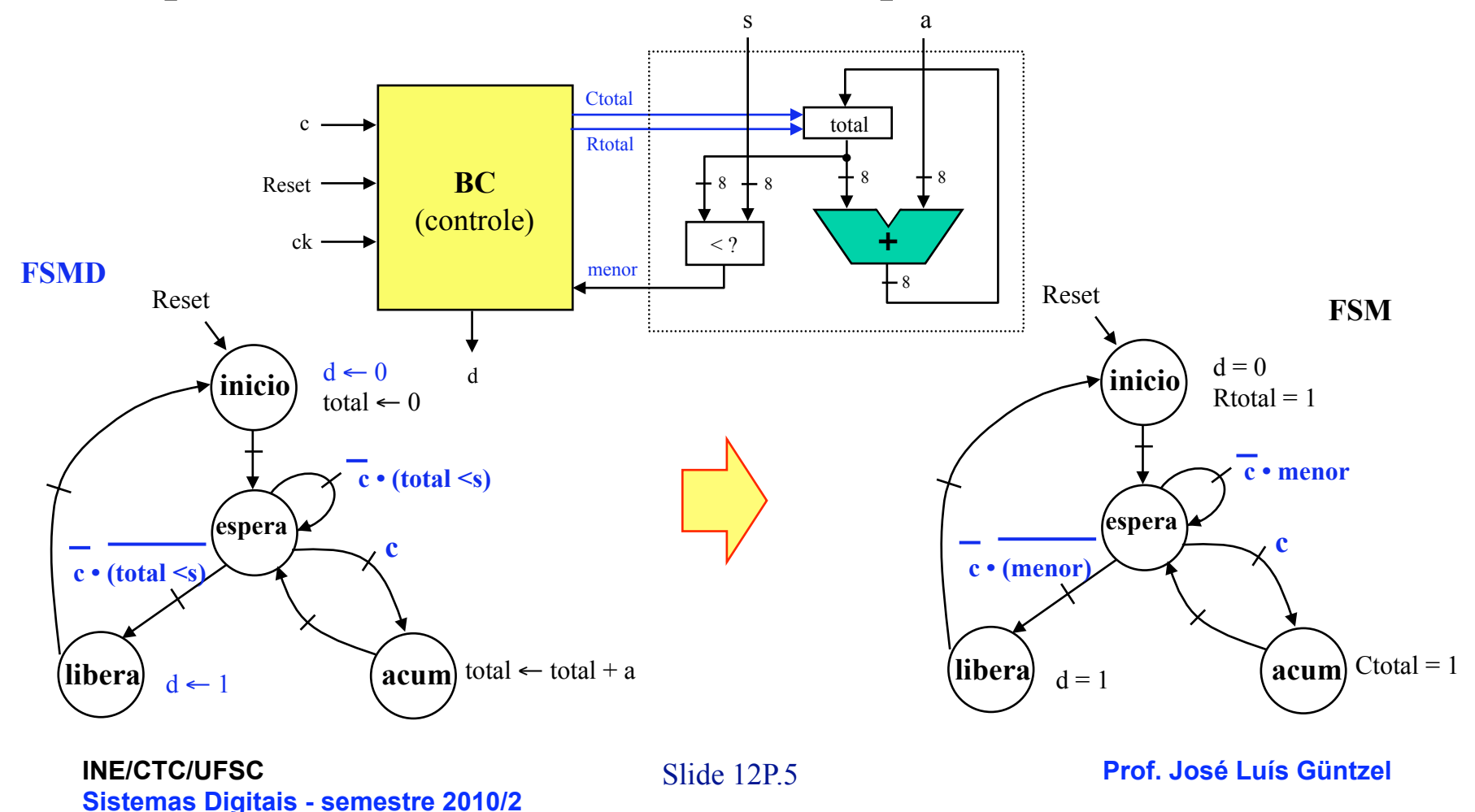

### **Projetando um Sistema Digital**

**Exemplo 1: Diagrama BO/BC** 

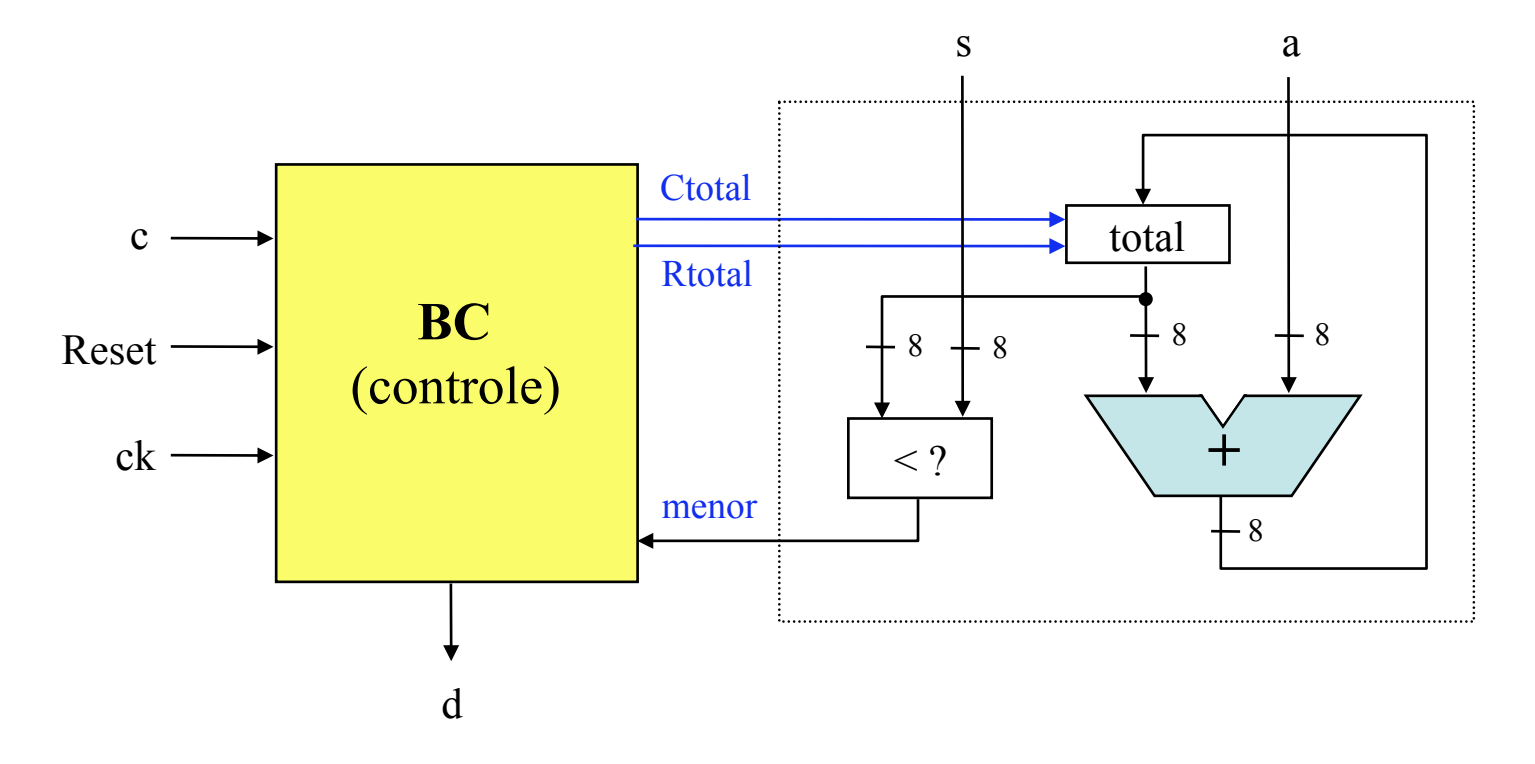

# **Projetando um Sistema Digital**

#### **Exemplo 1: Projeto do BC**

**inicio**  Reset

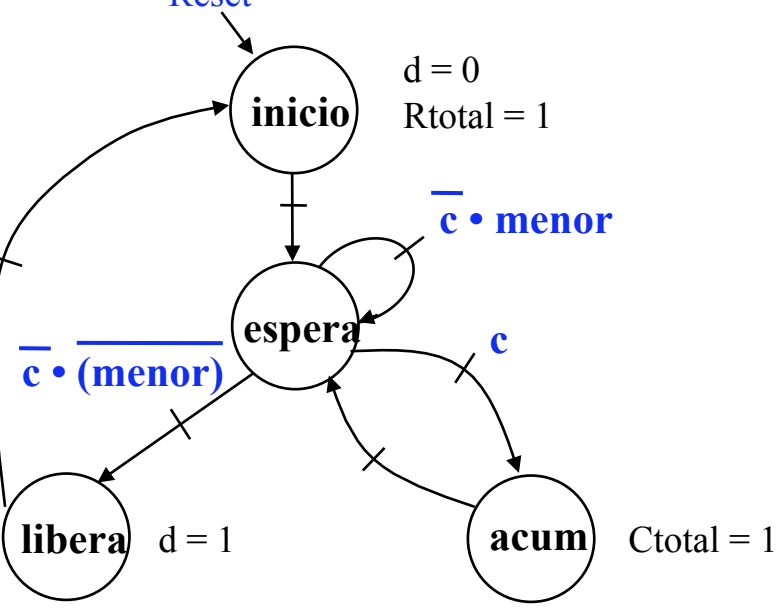

#### **FSM Tabela de Transição de Estados**

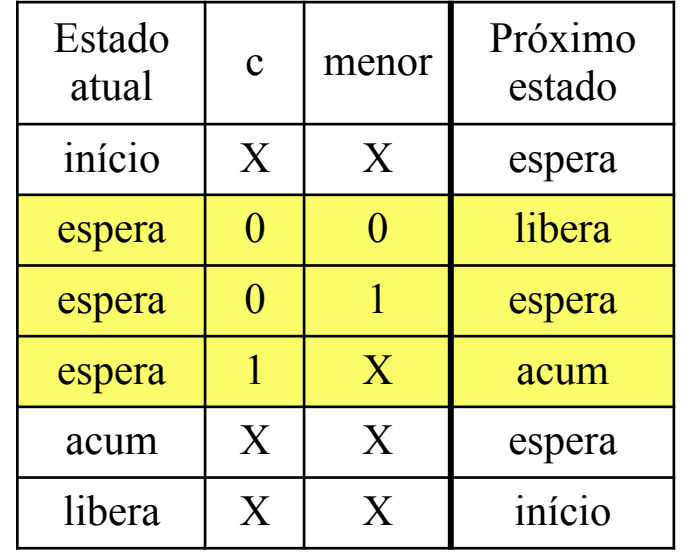

S **Prof. José Luís Güntzel** lide 12P.7 **INE/CTC/UFSC Sistemas Digitais - semestre 2010/2** 

### **Projetando um Sistema Digital**

#### **Exemplo 1: Projeto do BC**

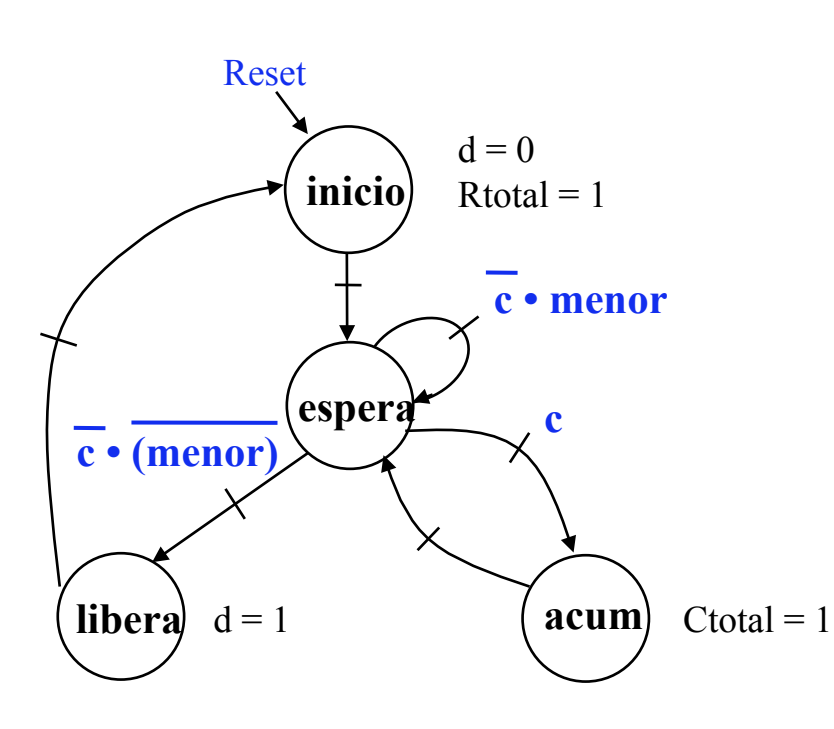

#### **FSM Tabela de Saídas**

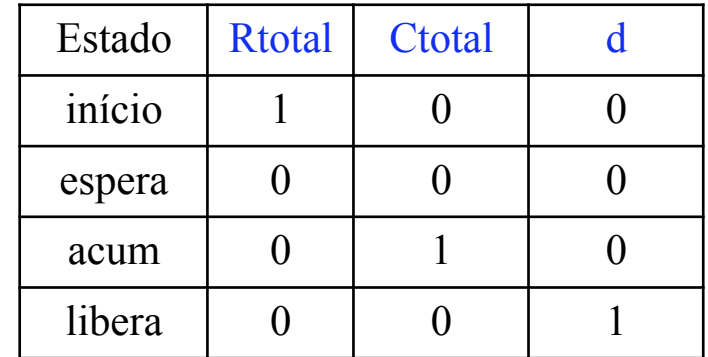

#### **Importante**:

• **O sinal de carga de um registrador só deve estar ativado (=1) quando este for carregado com um novo valor! Caso contrário, o sinal de carga deve permanecer em desativado (=0).** 

S **Prof. José Luís Güntzel** lide 12P.8 **INE/CTC/UFSC Sistemas Digitais - semestre 2010/2** 

FSM como Bloco de Controle

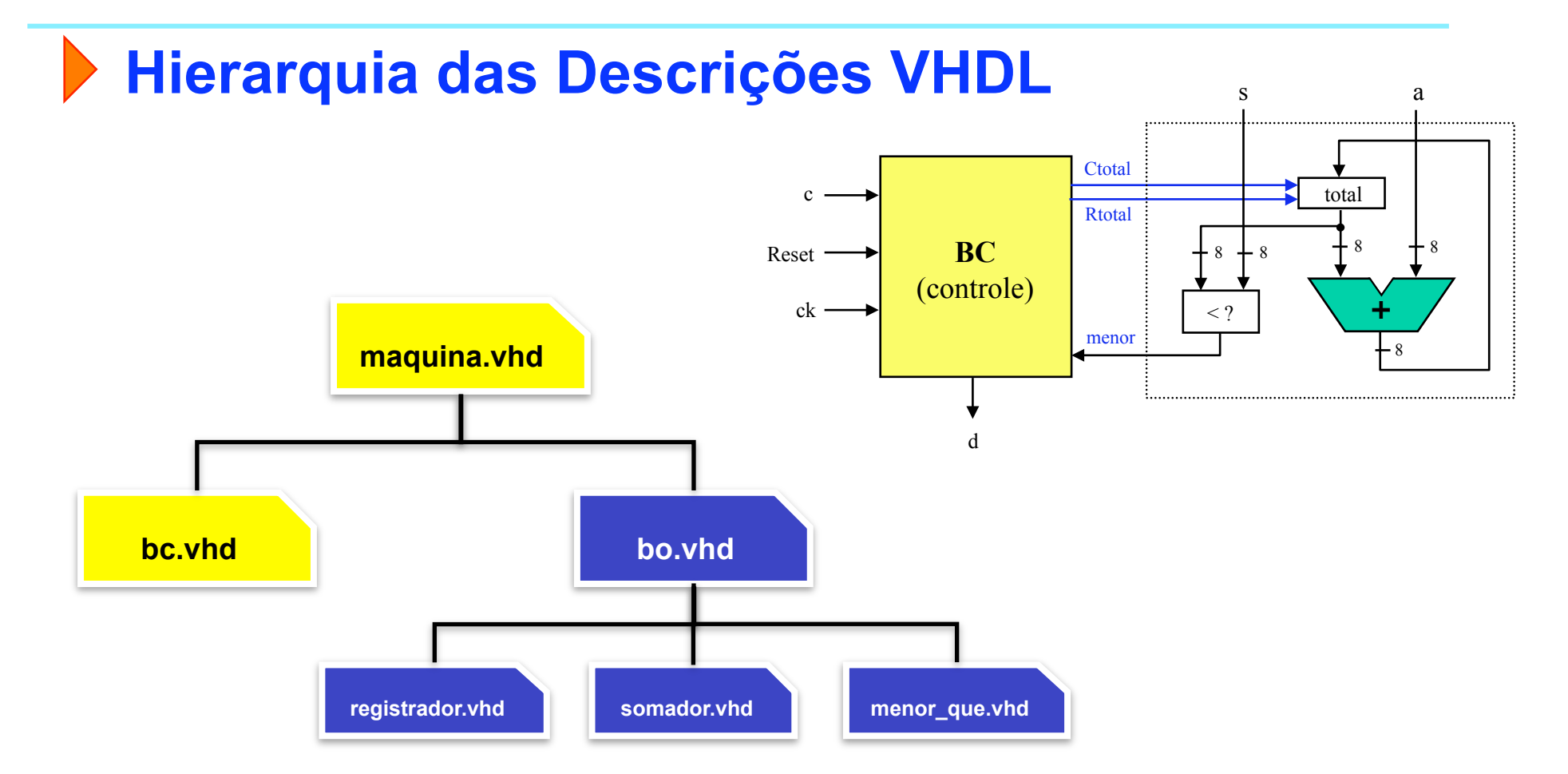

Arquivos VHDL disponíveis em http://www.inf.ufsc.br/~guntzel/ine5406/aula12P/acompletar

S **Prof. José Luís Güntzel** lide 12P.9 **INE/CTC/UFSC Sistemas Digitais - semestre 2010/2** 

### **Bloco Operativo**

ENTITY bo IS

PORT (clk, Ctotal, Rtotal : IN STD LOGIC; s, a : IN STD\_LOGIC\_VECTOR(7 DOWNTO 0); menor : OUT STD\_LOGIC); END bo;

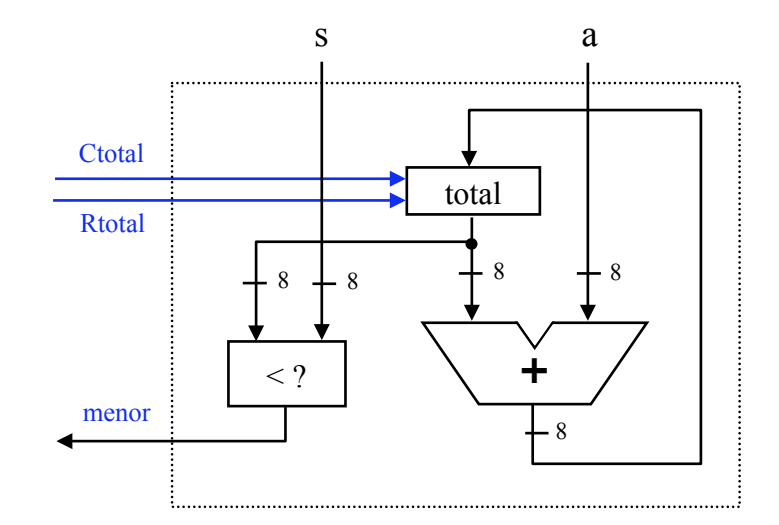

ARCHITECTURE estrutura OF bo IS

-- components

```
SIGNAL soma, total: STD_LOGIC_VECTOR (7 DOWNTO 0);
```
**BEGIN** 

reg: registrador PORT MAP (clk, Ctotal, Rtotal, soma, total); som: somador PORT MAP (total, a, soma);

men: menor que PORT MAP (total, s, menor);

END estrutura;

**Ctotal** 

Rtotal

menor

 $<$  ?

8 8

### **Registrador**

```
ENTITY registrador IS 
    PORT (clk, carga, reset : IN STD_LOGIC; 
    d : IN STD_LOGIC_VECTOR(7 DOWNTO 0); 
    q : OUT STD_LOGIC_VECTOR(7 DOWNTO 0)); 
END registrador;
```

```
ARCHITECTURE estrutura OF registrador IS 
BEGIN
     PROCESS(clk, reset) 
     BEGIN
         IF(reset = '1') THENq \leq "00000000";
         ELSIF(clk'EVENT AND clk = '1' AND carga = '1') THEN
              q \leq d;
         END IF; 
     END PROCESS; 
END estrutura;
```
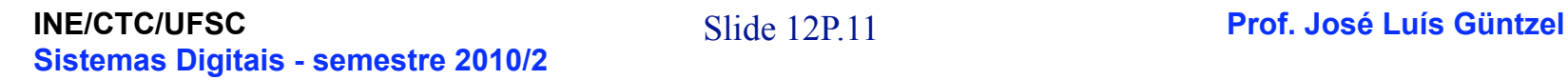

**+**

total

s a

8 8

8

### **Somador**

ENTITY somador IS PORT (a, b : IN STD\_LOGIC\_VECTOR(7 DOWNTO 0); s : OUT STD\_LOGIC\_VECTOR(7 DOWNTO 0)); END somador;

ARCHITECTURE estrutura OF somador IS **BEGIN** 

 $s \leq a + b$ ; END estrutura;

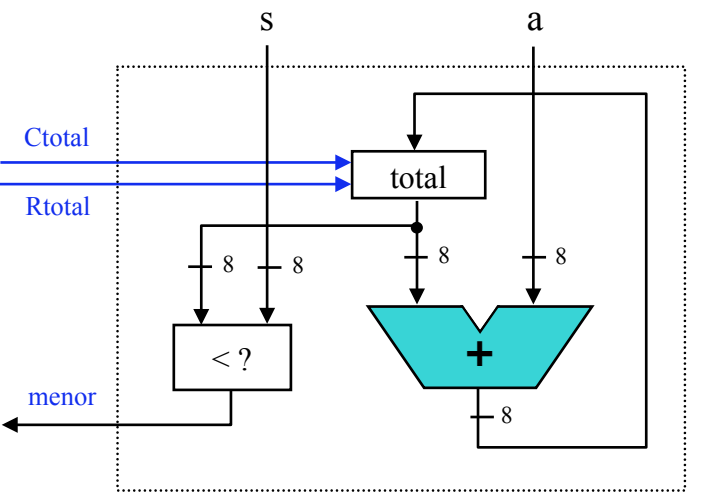

### **Menor\_que**

ENTITY menor\_que IS PORT (a, b : IN STD\_LOGIC\_VECTOR(7 DOWNTO 0); menor : OUT STD\_LOGIC); END menor que;

ARCHITECTURE estrutura OF menor\_que IS **BEGIN** 

menor  $\le$  '1' WHEN A  $\le$  B ELSE '0'; END estrutura;

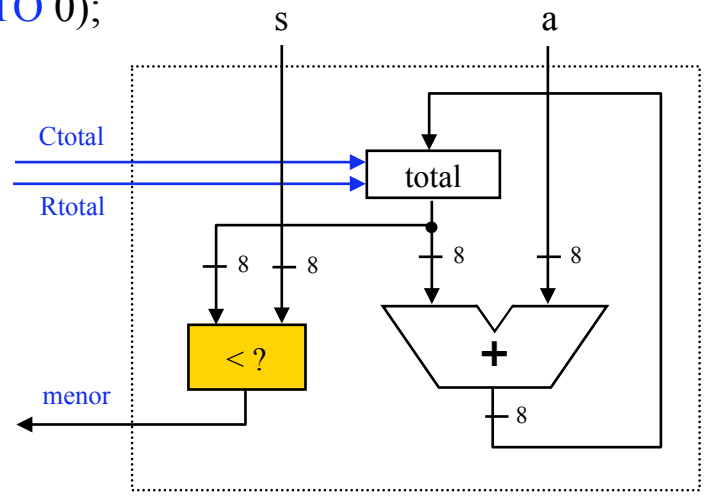

Próximo estado

### **O Bloco de Controle**

```
S Prof. José Luís Güntzel lide 12P.14 INE/CTC/UFSC 
Sistemas Digitais - semestre 2010/2 
ENTITY bc IS 
     PORT (Reset, clk, c, menor : IN STD_LOGIC; 
     d, Ctotal, Rtotal : OUT STD_LOGIC); 
END bc;
ARCHITECTURE estrutura OF bc IS 
     TYPE tipo_estado IS (INICIO, ESPERA, ACUM, LIBERA); 
     SIGNAL estado: tipo_estado; 
BEGIN
     -- Logica de proximo estado (e registrador de estado) 
     PROCESS (clk, Reset) 
     BEGIN
          -- completar 
     END PROCESS; 
     -- Logica de saida 
     PROCESS (estado) 
     BEGIN
          CASE estado IS 
               -- completar 
          END CASE; 
     END PROCESS; 
END estrutura;
                                                                  Estado 
                                                                   \begin{array}{c|c} \text{atual} \\ \text{atual} \end{array} c | menor
                                                                  início X \mid X espera
                                                                  espera 0 0 libera
                                                                  espera 0 1 espera
                                                                  \epsilonspera 1 X acum
                                                                  acum X \mid X espera
                                                                  libera X \mid X início
                                                                 Estado Rtotal Ctotal d
                                                                  início 1 \mid 0 \mid 0espera \begin{array}{|c|c|c|c|c|} \hline 0 & 0 & 0 \\ \hline \end{array}\text{acum} 0 1 1 0
                                                                  libera 0 0 1 1
```
### **Máquina de Vendas**

ENTITY maquina IS PORT (Reset, clk, c : IN STD\_LOGIC; s, a : IN STD\_LOGIC\_VECTOR(7 DOWNTO 0); d : OUT STD\_LOGIC);

END maquina;

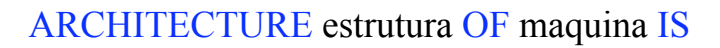

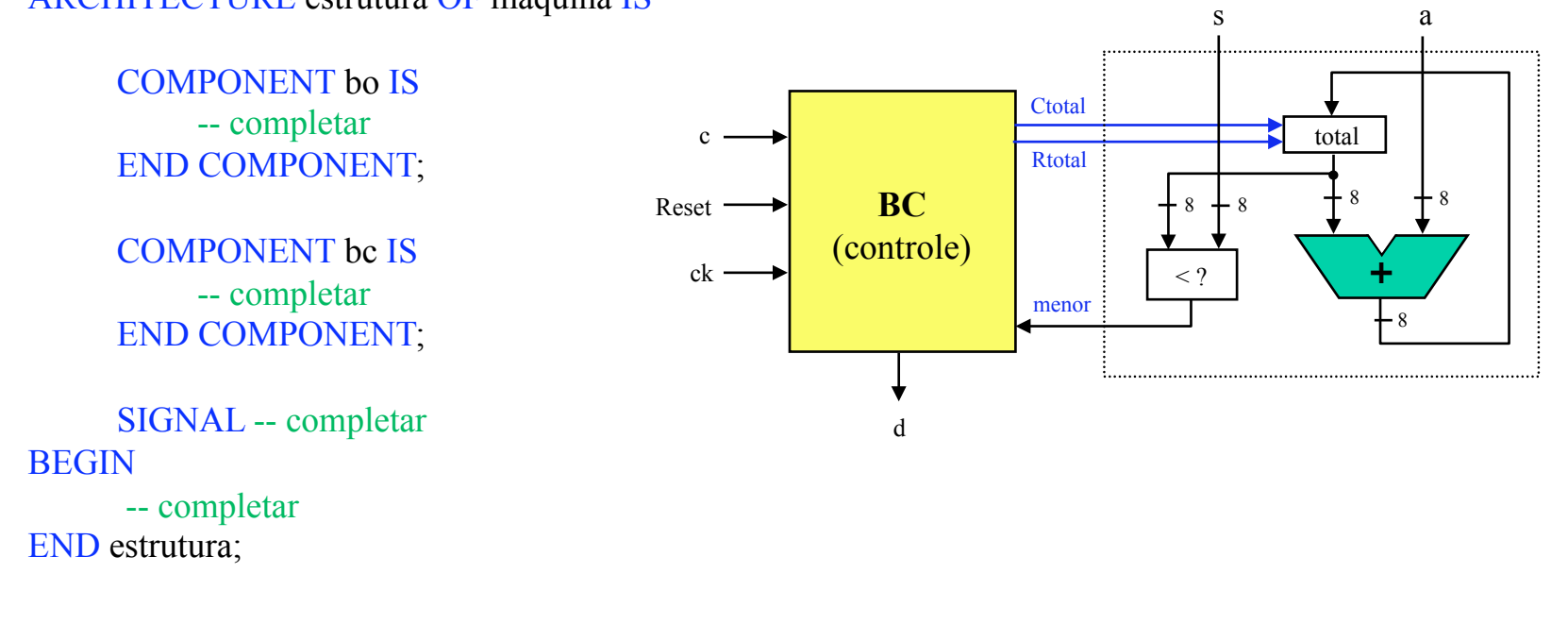

### **Simulação**

- 1. Na pasta Meus\_documentos, criar uma pasta com o seu nome (p. ex., "Paulo"). Na pasta "Paulo", criar uma pasta com nome de "maquina".
- 2. Acessar o sítio "www.inf.ufsc.br/~guntzel/ine5406/aula12P/acompletar" e baixar para a pasta os arquivos ".vhd"
- 3. Abrir o Quartus II e criar um projeto na pasta "maquina", selecionando "maquina.vhd" como toplevel. Escolher o dispositivo FPGA EP2C35F672C6 e selecionar o ModelSim-Altera como EDA Simulation Tool.
- 4. Completar os arquivos "bc.vhd" e "maquina.vhd".
- 5. Compilar o projeto criado.
- 6. A partir do Quartus II, chame o ModelSim-Altera e inicie uma simulação com atrasos ("Gate-level Simulation").
- 7. Crie um arquivo de estímulos, nomeando-o "estimulos.do". Preparar os estímulos seguindo as especificações da próxima transparência.

**Simulação**

Formas de onda da especificação (aula teórica):

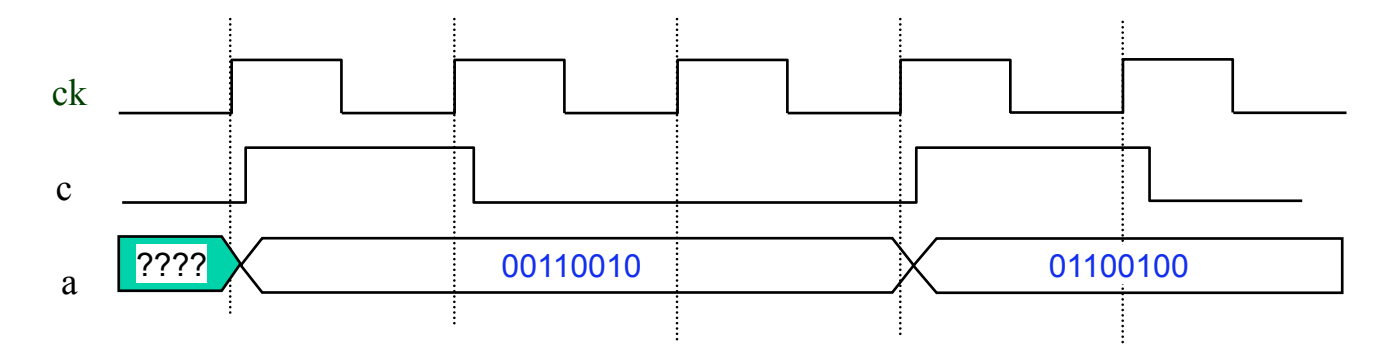

Formas de onda para o ModelSim-Altera (para aula prática):

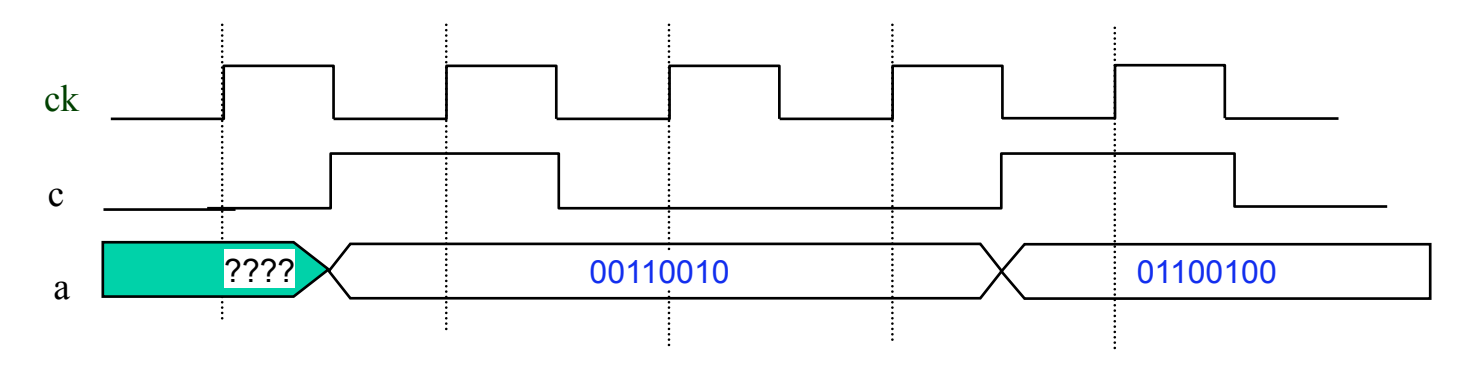

S **Prof. José Luís Güntzel** lide 12P.17 **INE/CTC/UFSC Sistemas Digitais - semestre 2010/2** 

### **Simulação**

- Escolher um período de relógio maior que o atraso crítico do circuito "maquina". Exemplo: 10 ns
- Fixar a entrada "s" em um valor, que representa o preço unitário do item vendido. Por exemplo: 160 (centavos)
- Simular sequências de moedas sendo inseridas. Por exemplo: 100, 50, 25
	-
	- 100, 50, 60

Formas de onda para o ModelSim-Altera (para aula prática):

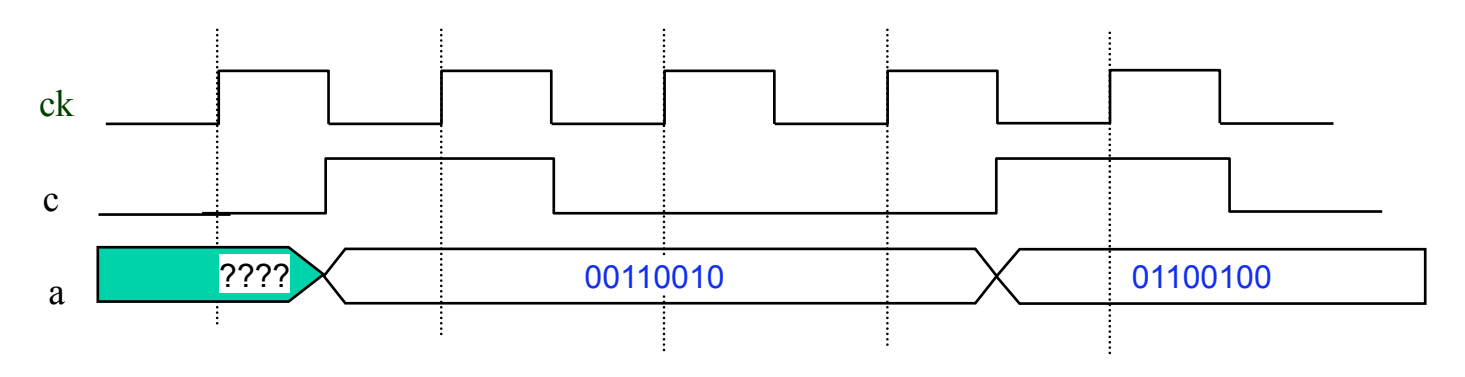

S **Prof. José Luís Güntzel** lide 12P.18 **INE/CTC/UFSC Sistemas Digitais - semestre 2010/2** 

### **Simulação**

- Deixar ao menos 5 ciclos de relógio entre cada nova moeda inserida
- Lembrar que "a" fica estável até que uma nova moeda seja inserida (ver slides da aula 12T)